#### **PAUTAS PARA RESOLVERDENTRO DEL AMBITO ESCOLAR LICENCIAS POR ART. 41º Y 41º BIS SEGÚN RESOLUCIÓNNº 1577/09**

El presente documento está dirigido al Director/Supervisor/Máxima Autoridad de los Establecimientos Educativos de Gestión Oficial y al Representante Legal de los Establecimientos Educativos de Gestión Privada, con el fin de describir las tareas necesarias a realizar para los trámites administrativos inherentes a las solicitudes de licencias por **Artículo 41º y 41º bis** del personal escolar docente; como así también brindarles las herramientas para facilitar el análisis y la toma de decisiones al momento de resolverlas.

# ¿Quién evalúa y resuelve?

- **-** En las Escuelas de **Gestión Oficial**, el Director / Supervisor / Máxima Autoridad Escolar.
- **-** En las Escuelas de **Gestión Privada**, el Representante Legal del Establecimiento.

NOTA (para Escuelas de Gestión Oficial):

- → Para Ascenso de Vicedirector a Director → Resuelve el Director antes de ausentarse con la intervención del Supervisor de Nivel.
- → Para Ascenso de Director a Supervisor → Resuelve el Supervisor de Nivel antes de ausentarse.
- → Para Ascenso del Supervisor → Resuelve la Delegación Regional.

# ¿Cuál es la Documentación a verificar?

**1. Para Artículo 41º BIS (incisos a y b) – "Docente que asciende a cargos directivos o a otros cargos que impliquen ascenso en la carrera docente":** 

-Formulario LA-01 "Solicitud de Licencia Administrativa" + Certificado de Desempeño del Cargo de Mayor Jerarquía.

#### **2. Para Artículo 41º:**

- **Inciso a- "Docente designado para desempeñar cargos o comisiones de carácter transitorio":** Formulario LA-01 "Solicitud de Licencia Administrativa" + Certificado de Desempeño del Cargo de Mayor Jerarquía + Norma Legal de Designación (Decreto/Resolución/Disposición).

- **Inciso b- "Docente elegido para ejercer cargos públicos o designado para desempeñar funciones superiores en el Gobierno":** Formulario LA-01 "Solicitud de Licencia Administrativa" + Certificado de Junta Electoral (en caso de escuelas de Gestión Oficial) Norma Legal de Designación (en caso de Escuelas de Gestión Privada)

NOTA: Si la documentación esta incompleta devolverla al docente.

# ¿Qué hacer con una solicitud de **Artículo 41º BIS** - incisos a y b?

- **-** Verificar Período de Licencia (que la fecha de licencia de la solicitud coincida con el período del cargo en el cual fue designado).
- **-** Verificar la Incompatibilidad Docente al momento de tomar el Cargo de Mayor Jerarquía en el cual fue designado. Considerar que la licencia solicitada es a efectos de regularizar dicha situación de incompatibilidad.
	- → Escuelas con Sistema SARH: ver en el sistema.
	- → Escuelas sin Sistema SARH y sin Internet: solicitar al docente una Declaración Jurada de Incompatibilidad.
	- → Escuelas sin Sistema SARH y con Internet: acceder al aplicativo disponible en el Portal de la Provincia de Santa Fe y consultar por DNI: http://www.santa-fe.gov.ar/educacion/incompatibilidad/

## **CONCEDER O RECHAZAR LA LICENCIA**

**1. SE CONCEDE** la licencia, si el docente cumple con los requisitos y el cargo de Mayor Jerarquía en el cual fue designado le genera Incompatibilidad. En tal caso:

**-** Completar el Formulario LA-01 → Notificar al docente en el mismo formulario.

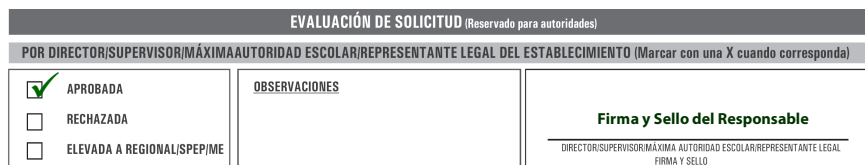

**2. SE RECHAZA** la licencia, si el docente NO cumple con los requisitos y/o el cargo de Mayor Jerarquía en el cual fue designado no le genera Incompatibilidad. En tal caso:

**-** Completar el Formulario LA-01 → Notificar al docente en el mismo formulario.

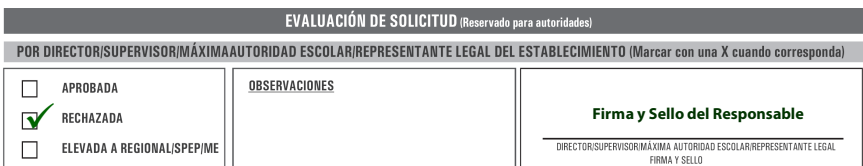

¿Qué hacer con una solicitud de **Artículo 41º** - incisos a y b?

**-** Completar el formulario LA-01 y elevar la documentación de la siguiente manera:

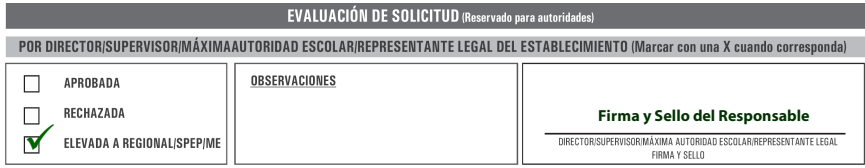

- En caso de Establecimientos de **Gestión Oficial**, el Director/Supervisor/Máxima Autoridad Escolar elevar a la Delegación Regional que corresponda. Luego, quedar a la espera del resultado y notificar al docente.

- En caso de Establecimientos de **Gestión Privada**, el Representante Legal al Servicio Provincial de Enseñanza Privada (SPEP). Luego, quedar a la espera del aconsejamiento del SPEP, resolver y notificar al docente.

## **LIMITACIÓN DE LICENCIAS CONCEDIDAS ENLAESCUELA**

## ¿Cuándo limitar una licencia?

1. Cuando el docente finaliza su desempeño en el cargo por el que solicito la licencia.

2. Otros motivos  $\rightarrow$  Causados por razones no imputables al docente.

#### **UNA LICENCIA SERÁ LIMITADA CUANDO SE REVIERTA LA CAUSAL QUE MOTIVO EL PEDIDO**

¿Cómo limitar una licencia?

El docente presenta en la Escuela el Formulario LL-01"Solicitud de Limitación de Licencia Administrativa" detallando las razones del pedido  $\rightarrow$ esta solicitud es analizada por el Director/Supervisor/Máxima Autoridad Escolar/Representante Legal, para luego:

**-** Si corresponde a **Artículo 41º:** elevarla a la Delegación Regional o al SPEP según corresponda; quedar a la espera de la respuesta y notificar al docente.

**-** Si corresponde a **Artículo 41º bis:** resolverla en el ámbito de la Escuela y notificar al docente el resultado con la devolución del formulario.

## **FORMULARIOS**

Los formularios para gestionar estas licencias son:

- **-** LA-01 "Solicitud de Licencia Administrativa"
- **-** Certificado de Desempeño del Cargo de Mayor Jerarquía
- **-** LL-01"Solicitud de Limitación de Licencia Administrativa"

Los mismos se encuentran disponibles en el Portal de la Provincia de Santa Fe ingresando a la página web, www.santafe.gov.ar en áreas de gobierno **Educación**, o bien pueden ser retirados en forma impresa en la Delegación Regional correspondiente o en el Servicio Provincial de Enseñanza Privada.